# **Благодарим Вас за использование продукции компании** eXtended Video Industrial!

Купольная IP камера XI2118ZISP-IR предназначена для наблюдения за обширными территориями благодаря вариофокальному объективу, ИК-подсветке дальностью 30 метров и широкому выбору разрешений. Оснащена мощными светодиодами 1 поколения, которые отличаются длительным ресурсом работы, высокой стабильностью параметров. широким и равномерным полем подсветки. Выпускается с питанием 12В/PoE для более простого монтажа. Корпус камеры изготовлен из пласика в соответствии с требованиями стандарта IP31 и имеет защиту от пыли и капель.

#### 1 Основные технические характеристики

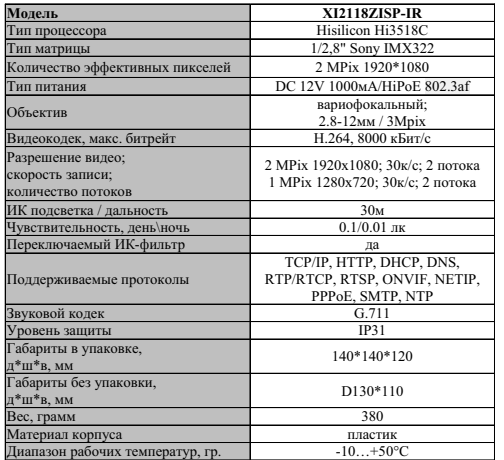

таблица 1

#### 2 Комплект поставки

| Наименование                             | количество, шт |
|------------------------------------------|----------------|
| Купольная IP - видеокамера XI2118ZISP-IR |                |
| Паспорт                                  |                |
| Комплект крепежа                         |                |
| Салфетка для протирки                    |                |
| СD лиск с ПО                             |                |

таблица 2

**ВАЖНО! Комплектация и некоторые параметры устройства могу т быть**  изменены производителем без **дополнительного уведомления.**

## 3 Назначение выводов камеры

В зависимости от модификации IP камеры XVI комплектуются двумя типами кабелей - без аудиоразъёма (рисунок 1),

- с аудиоразъёмом (рисунок 2).

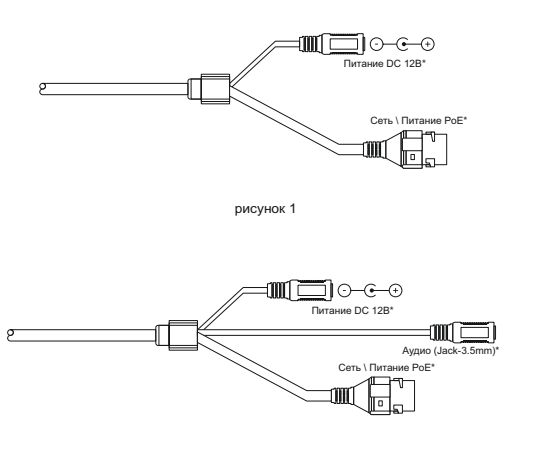

рисунок 2

\* - наличие зависит от модификации камеры. Распиновка аудиоразъема показана на рисунке 3.

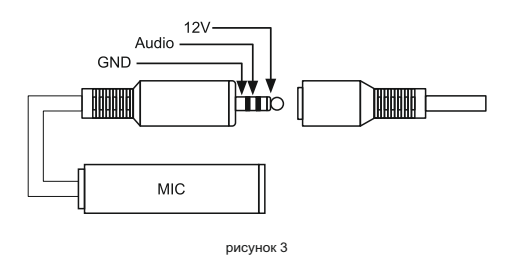

Аудиоразъем позволяет подключать активные микрофоны с питанием 12В. Питание микрофона осуществляется от камеры через разъём Jack 3.5mm.

#### **ПЕРЕД ПОДКЛЮЧЕНИЕМ МИКРОФОНА ОТКЛЮЧИТЕ ПИТАНИЕ ОТ КАМЕРЫ.**

#### **ОБРАЩАЕМ ВНИМАНИЕ, ЧТО КАМЕРЫ XVI РАССЧИТАНЫ НА РАБОТУ С АКТИВНЫМИ МИКРОФОНАМИ.**

**НЕ ПОДКЛЮЧАЙТЕ В АУДИОГНЕЗДО КАМЕРЫ НАУШНИКИ!**

### 4 Монтаж и подключение камеры

Камера монтируется с помощью идущего в комплекте крепежа. Все действия по установке и подключению камеры необходимо производить при отключенном питании камеры. После монтажа камеры настройте ракурс камеры. Установочные размеры показаны на рисунке 4.

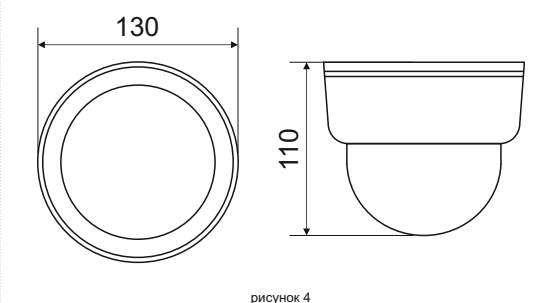

IP видеокамера предназначена для работы в Ethernet-сетях стандарта 100BASE-T(x). Подключение к сети осуществляется кабелем типа "витая пара" категории 5 (САТ5) или выше, c разъемом 8Р8С (RJ45). Максимальная длинна сегмента, согласно стандарту, до 100 метров. При прокладке кабеля необходимо соблюдать стандарты ISO/IEC IS 11801 или ГОСТ Р 53246. Очень важно, чтобы кабельные трассы проходили на достаточном удалении от источников электромагнитных помех!

#### **П Р И Н А Р У Ш Е Н И И С Т А Н Д А Р Т О В ПРОКЛАДКИ КАБЕЛЕЙ СКС ПРАВИЛЬНАЯ РАБОТА КАМЕРЫ НЕ ГАРАНТИРУЕТСЯ!!!**

При изготовлении, камеры с вариофокальным объективом фокусируются на максимальный угол обзора. При транспортировке камеры возможна расфокусировка объектива от вибраций. После монтажа камеры установите желаемый угол обзора и сфокусируйте объектив. Настройка объектива производится с помощью поворотных колец А и Б, см. рисунок 5. Для доступа к регулировочным кольцам открутите два винта на нижней стороне корпуса камеры.

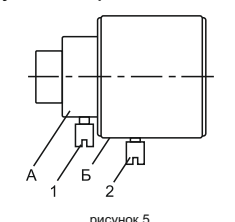

5 Быстрая настройка сетевых параметров.

Настройка сетевых параметров камеры возможна через WEB интерфейс, с помощью специальной утилиты "IPCSearchUtil.ехе" и с помощью специального ПО "UC". поставляемых в комплекте с камерой.

**ВАЖНО! ДОСТУП К WEB интерфейсу камеры возможен только если камера и компьютер, с которого осуществляется доступ, расположены В ОДНОЙ ПОДСЕТИ. Поэтому для первичной настройки сети мы рекомендуем использовать утилиту IPCSearchUtil.ехе, которая позволяет изменять сетевые настройки камеры. ДЛЯ УТИЛИТЫ НАХОЖДЕНИЕ КАМЕРЫ В ОДНОЙ ПОДСЕТИ С ПК НЕ ВАЖНО.**

> ПАРАМЕТРЫ КАМЕРЫ ПО УМОЛЧАНИЮ:

IP адрес: 192.168.0.123 Логин: admin Пароль: 123456

ВО ИЗБЕЖАНИИ ПОЛУЧЕНИЯ ДОСТУПА К ИЗОБРАЖЕНИЮ С КАМЕРЫ СТОРОННИМИ ЛИЦАМИ ОБЯЗАТЕЛЬНО СМЕНИТЕ ПАРОЛЬ!

Установите программу UC с диска, идущего в комплекте с камерами. Запустите ярлык "IPCSearch", расположенный в меню "Пуск - Программы - UC". Откроется окно программы, рисунок 6.

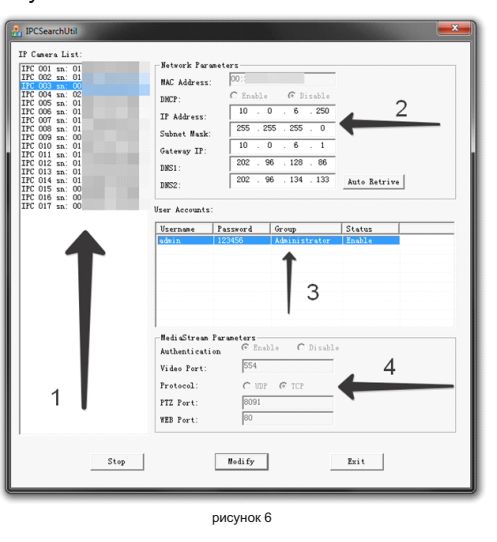

Нажмите кнопку "SEARCH", в поле "IP Camera List" (1) отобразятся найденные в сети камеры. Для каждой камеры выводится порядковый и серийный номера.

Выберите мышкой нужную камеру. В поле "Network Parameters" (2) отобразятся сетевые параметры камеры. Значения параметров приведены в таблице 3.

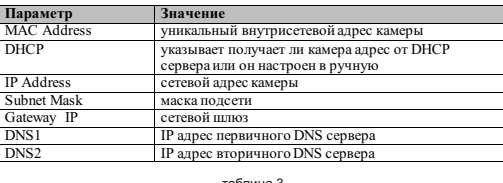

Заполните поля "IP Address", "Subnet Mask", Gateway IP". " DNS1" и " DNS2". Поля "MAC 6 Правила эксплуатации видеокамеры Address" и "DHCP" не доступны для редактирования из утилиты и носят Видеокамера рассчитана на непрерывную информационный характер. Для применения работу в течение длительного периода установленных параметров необходимо времении не требует обслуживания в процессе нажать кнопку "MODIFY".

Кнопка "AUTO RETRIVE" автоматически назначает камере свободный сетевой адрес. Лля применения установленных параметров 7 Гарантийные обязательства. необходимо нажать кнопку "MODIFY".

В поле "User Accounts" (3) отобразятся назначенные пользователи камеры. Значения параметров привелены в таблице 4.

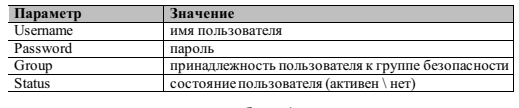

Все поля носят информационный характер и не доступны для редактирования.

В поле "MediaStream Parameters" (4) отобразятся установленные в данный момент настройки RTSP, WEB и PTZ для камеры. Значения параметров приведены в таблице 5.

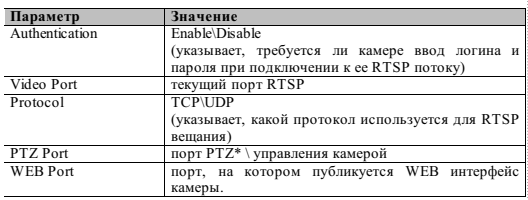

\* - в зависимости от модификации камерь

таблица Р

Все поля носят информационный характер и не доступны для редактирования из утилиты.

ПОРТЫ. КОТОРЫЕ НЕОБХОДИМО ОТКРЫТЬ ДЛЯ ДОСТУПА К КАМЕРЕ **UFPF3 CFTL UHTFPHFT:** VIDEO port (по умолчанию 554) PTZ port (по умолчанию 8091) WEB port (по умолчанию 80) Mobile port (по умолчанию 556)

RTSP строки для доступа к камерам: если в камере отключена авторизация rtsp://192.168.0.123:554/mpeg4 rtsp://192.168.0.123:554/mpeg4cif

эксплуатации.

7.1. Изготовитель гарантирует работоспособность изделия в соответствии с заявленными техническими характеристиками в течение 24 месяцев со дня продажи при соблюдении владельцем условий хранения, монтажа и эксплуатации.

7.2. Гарантийные обязательства являются недействительными, если причиной выхода ИЗ СТРОЯ ЯВИЛИСЬ:

- механические, термические, химические повреждения корпуса;
- электрический пробой входных и
- выходных каскадов;
- неправильное подключение видеокамеры:
- несоблюдение полярности или величины питающего напряжения.

7.3. Изготовитель не несет гарантийные обязательства в случаях:

- если продукция (принадлежности и комплектующие) была вскрыта (нарушена сохранность пломб):
- изменена или отремонтирована иным лицом;

• если дата выпуска, наименование модели на корпусе продукции были удалены, стерты, повреждены, изменены.

7.4. Работа видеокамеры гарантируется в условиях нормальной электромагнитной обстановки.

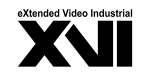

## **ПАСПОРТ**

Купольная IP - видеокамера с ИК полсветкой

# XI2118ZISP-IR

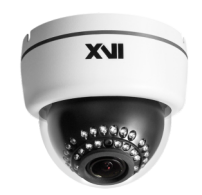

Произведено ООО «Декси Центр» 394026. г. Воронеж. ул. Электросигнальная, д.1. офис 8 8 (800) 555-7-200 Россия